## **Step by Step Instructions for journal article requests processed by Article Galaxy Scholar service via the Library catalog**

I clicked on check for request options and see a new option Express PDF. What is Express PDF?

This is a new pilot program called Article Galaxy Scholar to test delivery of individual journal articles from selected journals during spring 2022. See our FAQ here.

1. If you are a faculty, graduate student or staff, click on the link.

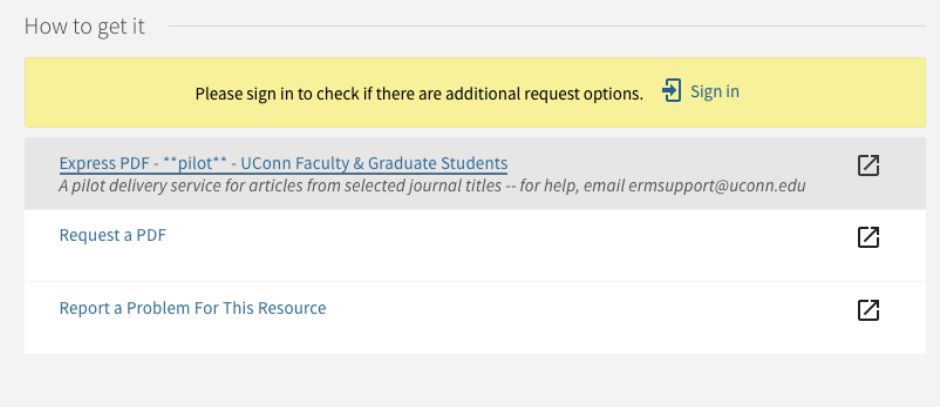

2. If the journal is part of the spring 2022 pilot program, you will be taken to the Article Galaxy Scholar service page. You will be prompted to enter your @uconn.edu email.

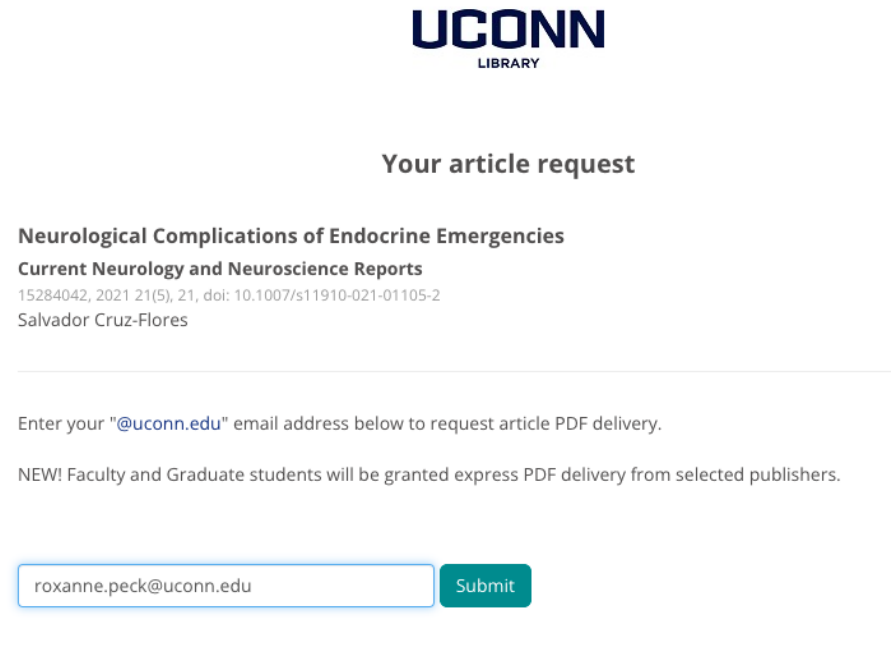

3. Once you enter a valid @uconn.edu email, the screen will ask you to complete the request by clicking on the Request PDF button.

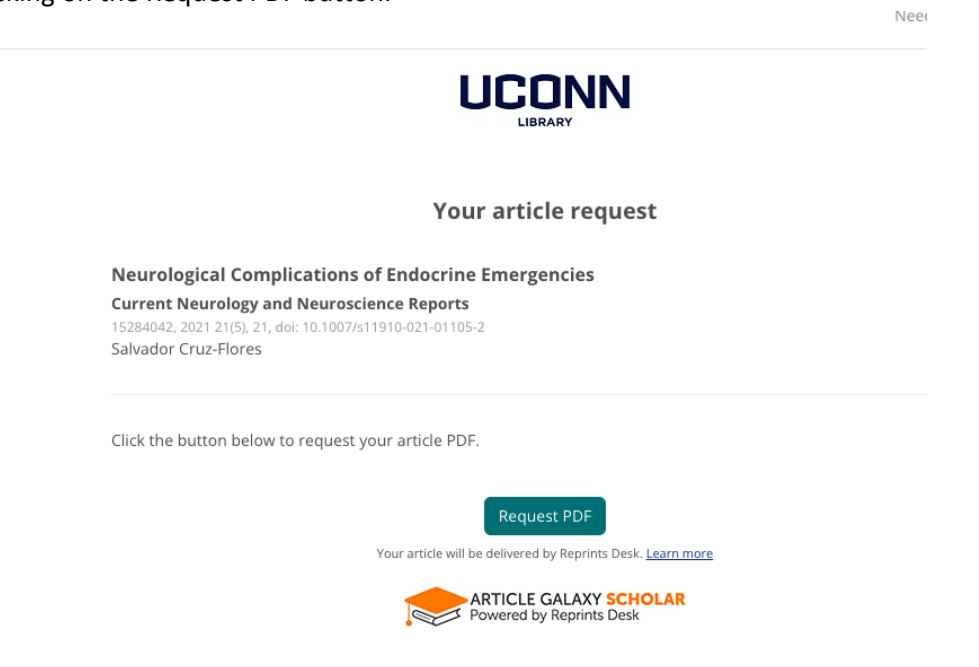

4. After clicking on the Request PDF button, you will see a final confirmation screen informing you the article will be sent to you via email.

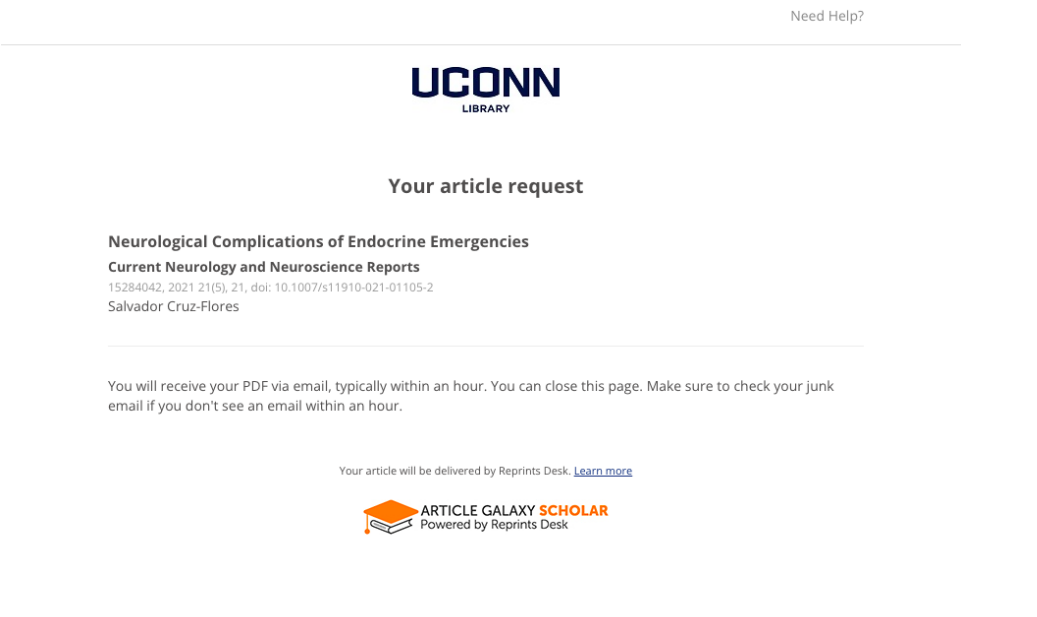

5. The article PDF will be sent to your @uconn.edu email address from Reprints Desk. Reprints Desk Customer Support <customersupport@reprintsdesk.com> Mon 12/27/2021 9:03 AM

To: Peck, Roxanne

\*Message sent from a system outside of UConn.\*

## Thank you for your order!

Article Order #8428629 is now available for PDF download.

https://www.reprintsdesk.com/landing/dl.aspx?o=8428629&r=130093168

Request details are below:

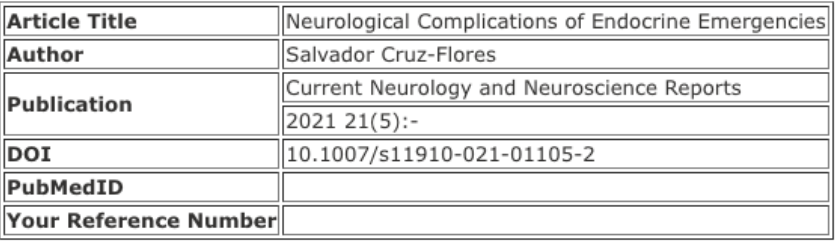

6. Click on the email link to retrieve and download the article PDF.

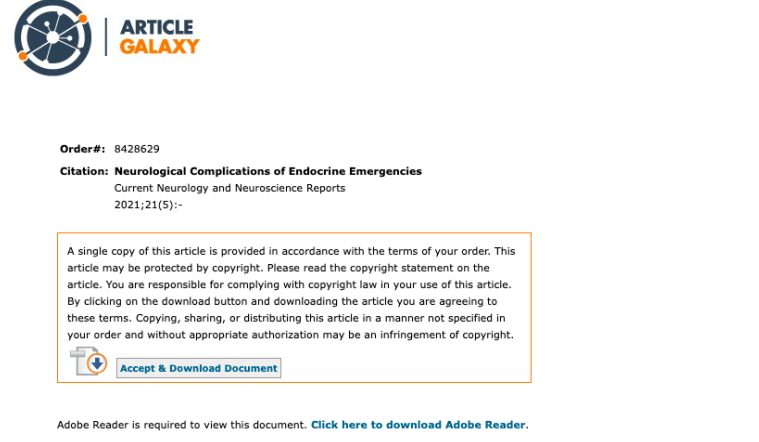

This document is protected by copyright. A single copy of this article has been provided in accordance with the terms of your order. You are responsible for complying with all appropriate copyright laws with your use of th